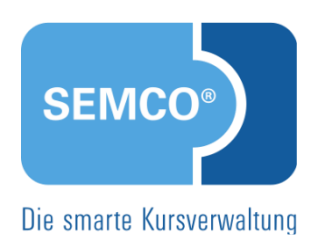

# SEMCO<sup>®</sup> Eingerichtete Dokumente v7.0

QUICK START GUIDE FÜR ANWENDER

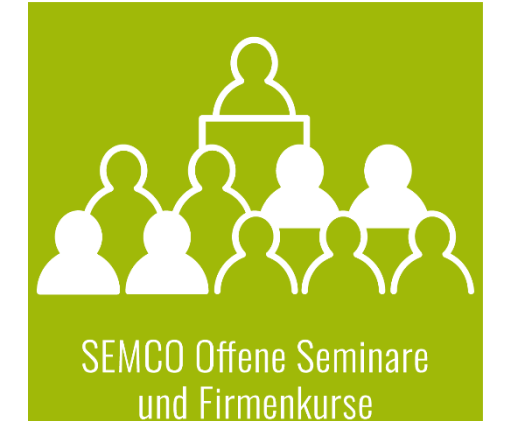

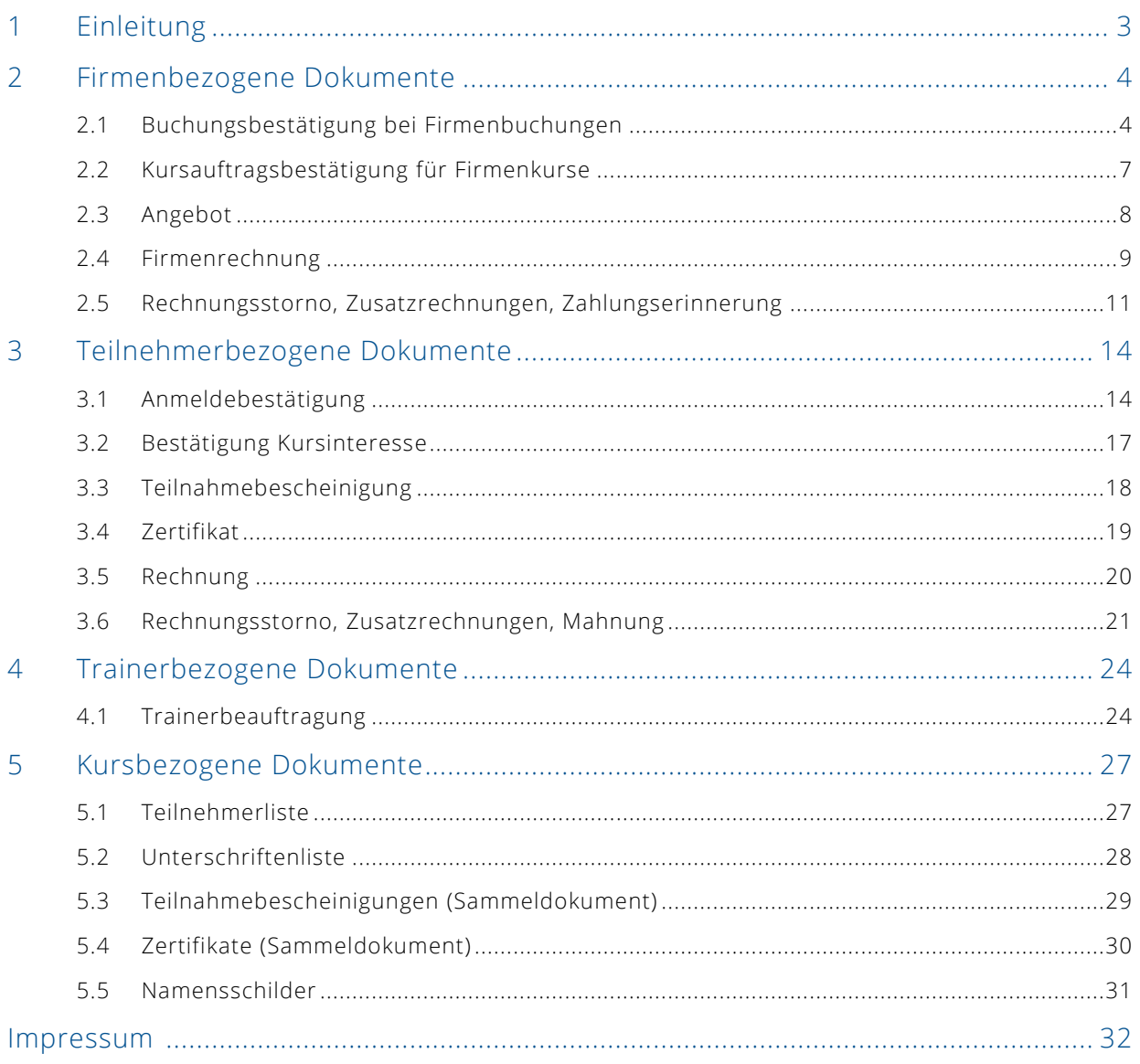

# <span id="page-2-0"></span>1 Einleitung

Durch die zentrale Datenhaltung aller erforderlichen Informationen generiert die SEMCO Seminar- und Kursverwaltung im Hintergrund Ihre benötigten Dokumente. Es sind somit keine manuellen Arbeiten mehr erforderlich und Ihre Mitarbeiter können die gewünschten Dokumente stattdessen mit einem einfachen Mausklick abrufen.

In der vorliegenden Dokumentation werden alle Dokumente beschrieben, die von der SEMCO Seminar- und Kursverwaltung generiert werden können. Welche Dokumente in Ihrem SEMCO eingerichtet werden sollen, hängt von Ihren Anforderungen ab und wird bei der Installation festgelegt. Ebenso werden Ihre Designvorgaben und andere fachliche Anpassungen umgesetzt.

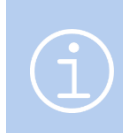

#### **Hinweis:**

Bei Bedarf können jederzeit zusätzlich gewünschte Dokumente in Ihr System eingebaut oder bereits eingerichtete Dokumente beliebig angepasst werden.

Diese Dokumentation ist in vier Kapitel gegliedert:

- 2. Kapitel Firmenbezogene Dokumente
- 3. Kapitel Teilnehmerbezogene Dokumente
- 4. Kapitel Trainerbezogene Dokumente
- 5. Kapitel Kursbezogene Dokumente

# <span id="page-3-0"></span>2 Firmenbezogene Dokumente

Bei der SEMCO Seminar- und Kursverwaltung liegt der Fokus auf Firmenbuchungen und Firmenkursen. Deshalb werden alle notwendigen Dokumente für Firmen und deren Ansprechpartner generiert. Folgende Dokumente sind in SEMCO standardmäßig eingerichtet.

# <span id="page-3-1"></span>2.1 Buchungsbestätigung bei Firmenbuchungen

Wenn eine Firma einen oder mehrere Mitarbeiter für ein offenes Seminar anmeldet (Firmenbuchung), wird in der Regel eine Buchungsbestätigung für die Firma ausgestellt.

Der Empfänger dieses Dokuments kann bei Einzelanmeldungen der Teilnehmer selbst sein, wenn bei der Buchungserfassung das Kontrollfeld *Direktbuchung (TN erhält alle Dokumente)* aktiviert ist. Der Empfänger der Buchungsbestätigung bei Mehrfachanmeldungen ist ein Firmenansprechpartner, z. B. ein Trainingsbeauftragter oder die Geschäftsleitung.

In der SEMCO Seminar- und Kursverwaltung sind in Abhängigkeit vom Kurs- und Firmenbuchungsstatus zwei unterschiedliche Arten von Buchungsbestätigungen umgesetzt worden.

© 2020, SEMCO Software Engineering GmbH

### **VERBINDLICHE BUCHUNGSBESTÄTIGUNG**

Diese Buchungsbestätigung wird in der Regel ausgestellt, wenn eine Firma einen oder mehrere Mitarbeiter für ein Seminar verbindlich anmeldet. Die Voraussetzung dafür ist, dass der Status dieses Seminars nicht *geplant,* sondern *bestätigt* ist.

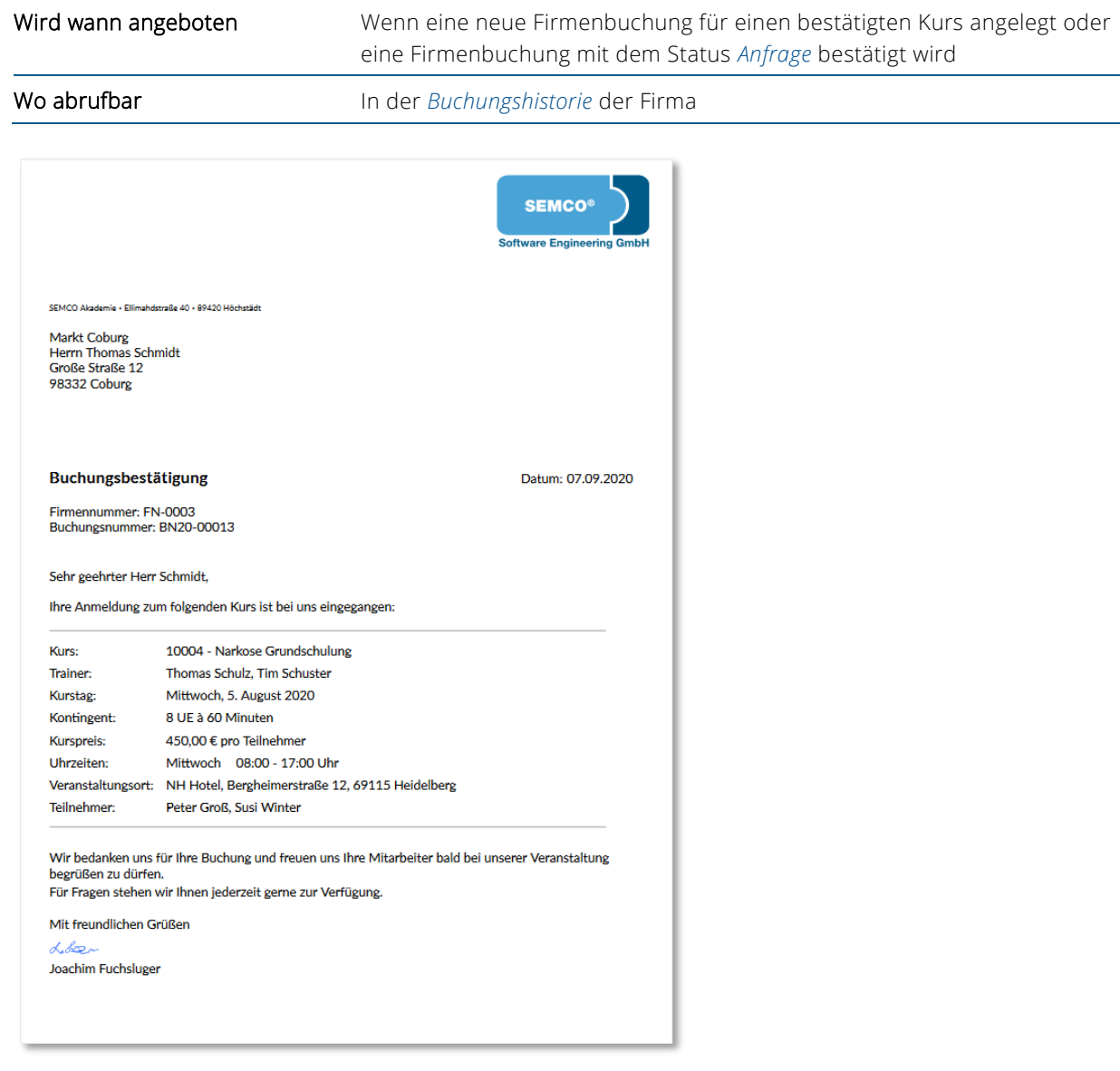

*Verbindliche Buchungsbestätigung*

### **VORLÄUFIGE BUCHUNGSBESTÄTIGUNG**

Diese Buchungsbestätigung wird von SEMCO generiert, wenn eine Firma einen oder mehrere Mitarbeiter für ein Seminar anmeldet, welches nur einen *geplanten* Kursstatus besitzt. Dieser Kursstatus zeigt an, dass noch irgendeine Voraussetzung fehlt, weshalb Sie den Kurs noch nicht sicher bestätigen können. Das ist z. B. der Fall, wenn eine von Ihnen definierte Mindestanzahl an Teilnehmern noch nicht erreicht ist.

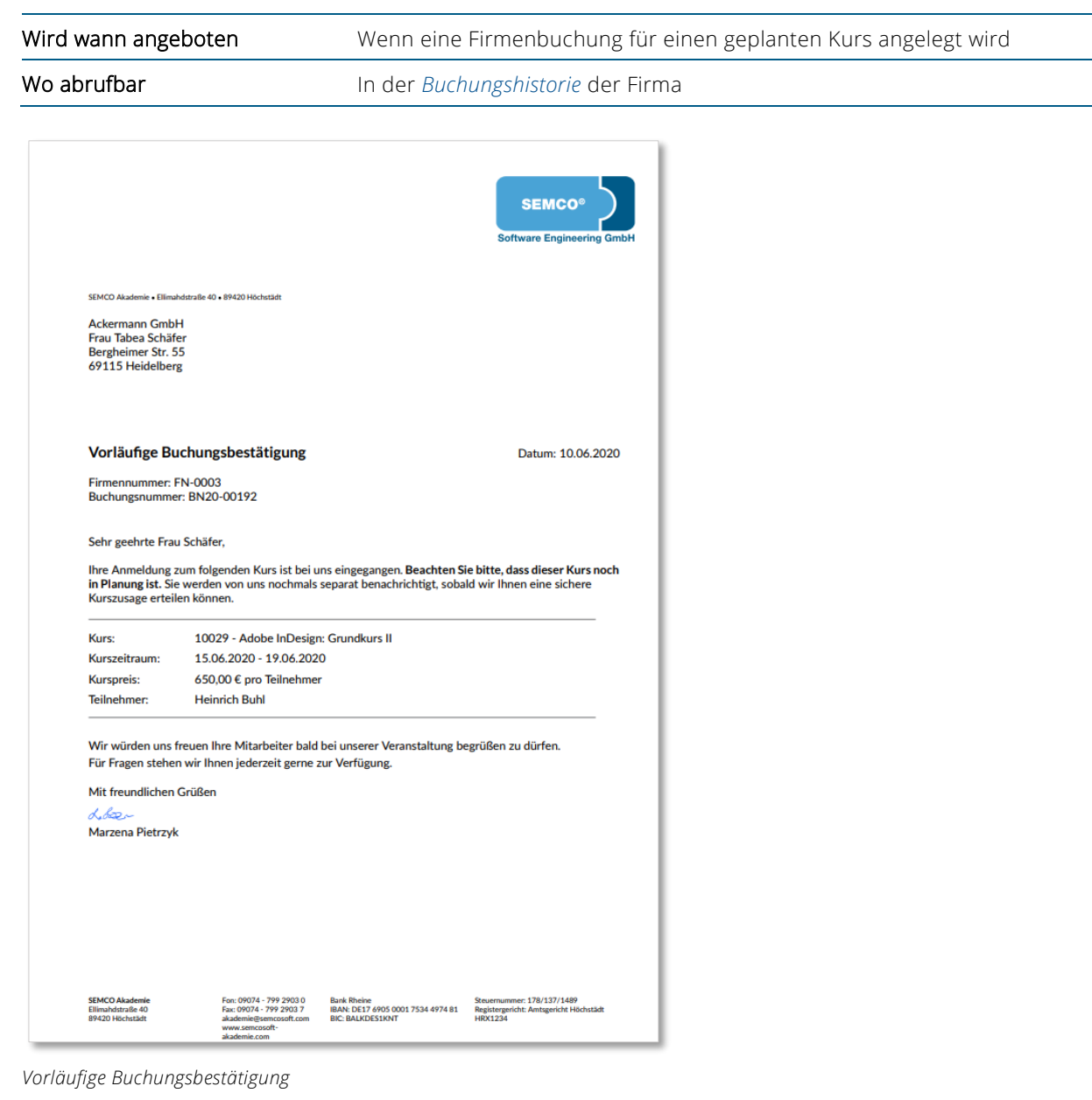

### <span id="page-6-0"></span>2.2 Kursauftragsbestätigung für Firmenkurse

Wenn eine Firma oder ein Geschäftspartner einen Firmenkurs bucht, d.h. einen Kurs, an dem ausschließlich Mitarbeiter dieser Firma teilnehmen, wird eine Kursauftragsbestätigung für die Firma generiert.

Der Empfänger dieses Dokuments ist der Firmenansprechpartner.

### **KURSAUFTRAGSBESTÄTIGUNG**

Die Auftragsbestätigung wird von SEMCO generiert, wenn ein Firmenkurs mit dem Kursstatus *Bestätigt* angelegt oder ein geplanter Firmenkurs bestätigt wird.

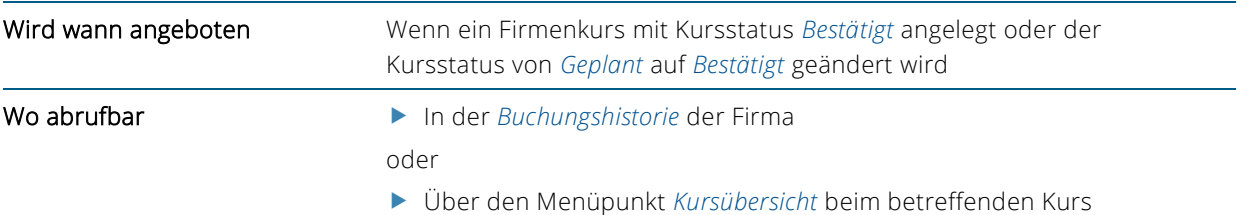

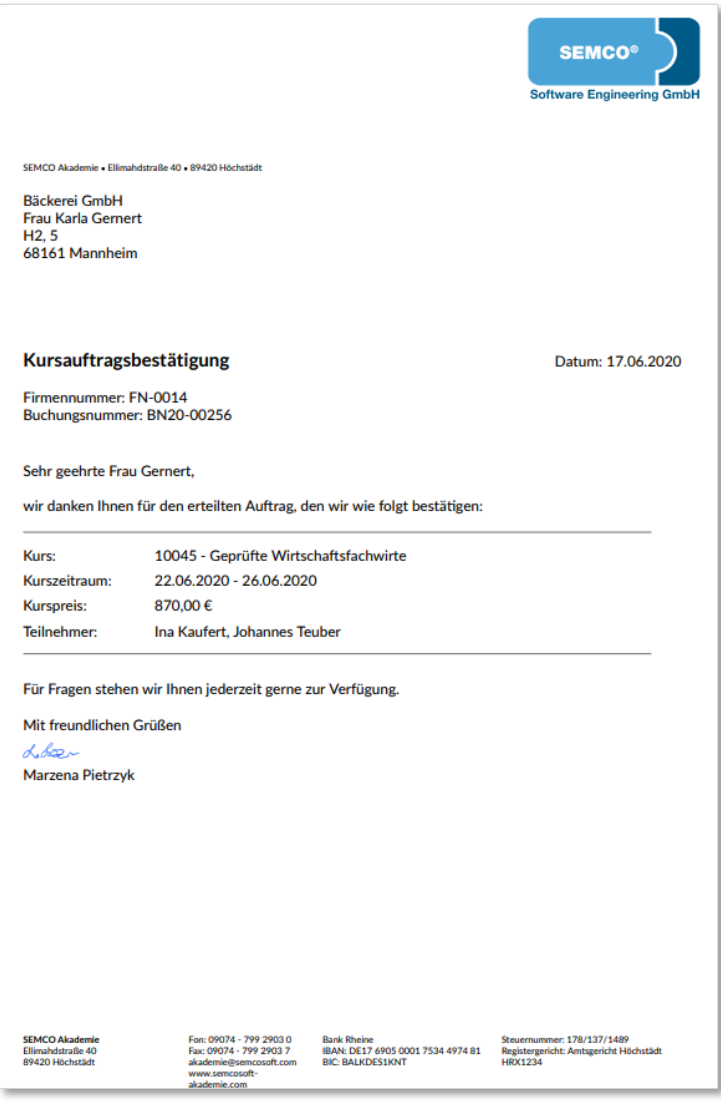

*Auftragsbestätigung*

# <span id="page-7-0"></span>2.3 Angebot

Ein Angebot wird erstellt, wenn für eine Firma ein Firmenkurs mit dem Status *Geplant* angelegt wird.

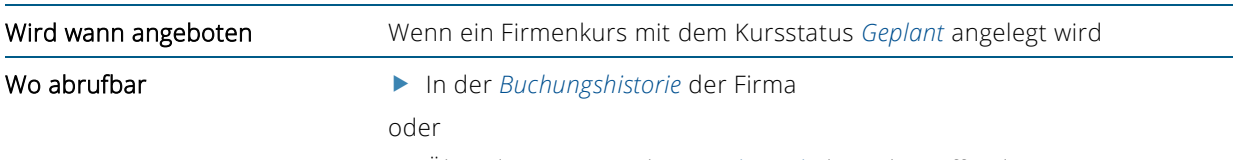

Über den Menüpunkt *Kursübersicht* beim betreffenden Kurs

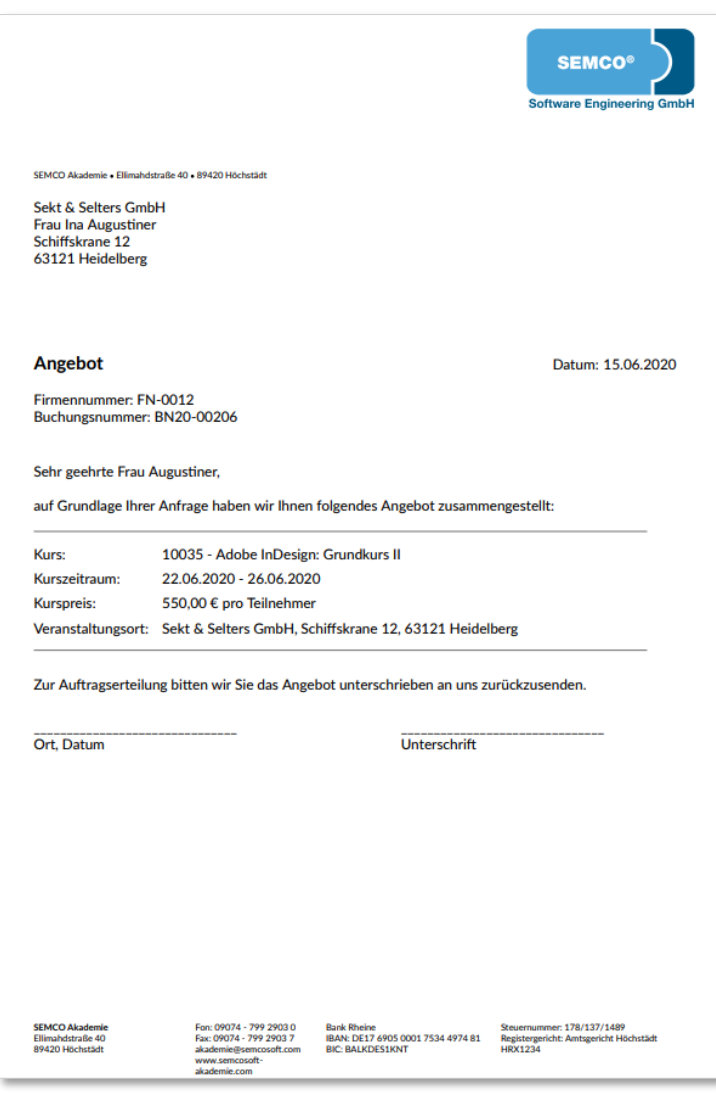

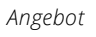

## <span id="page-8-0"></span>2.4 Firmenrechnung

Alle Firmenbuchungen und Firmenkurse können in SEMCO abgerechnet werden. Als Resultat entstehen Rechnungsdokumente, die die Grundsätze ordnungsgemäßer Buchführung (GoB) vollständig erfüllen.

In der SEMCO Seminar- und Kursverwaltung sind zwei Rechnungsvorlagen umgesetzt, um zwei unterschiedliche Abrechnungsarten abbilden zu können.

#### **ABRECHNUNGSART** *PREIS PRO TEILNEHMER*

Diese Abrechnungsart wird bei offenen Seminaren benötigt. Für jeden angemeldeten Teilnehmer wird eine separate Rechnungsposition generiert.

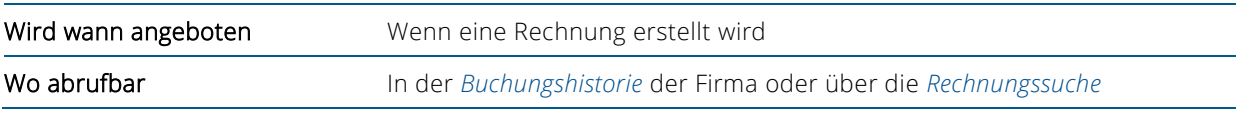

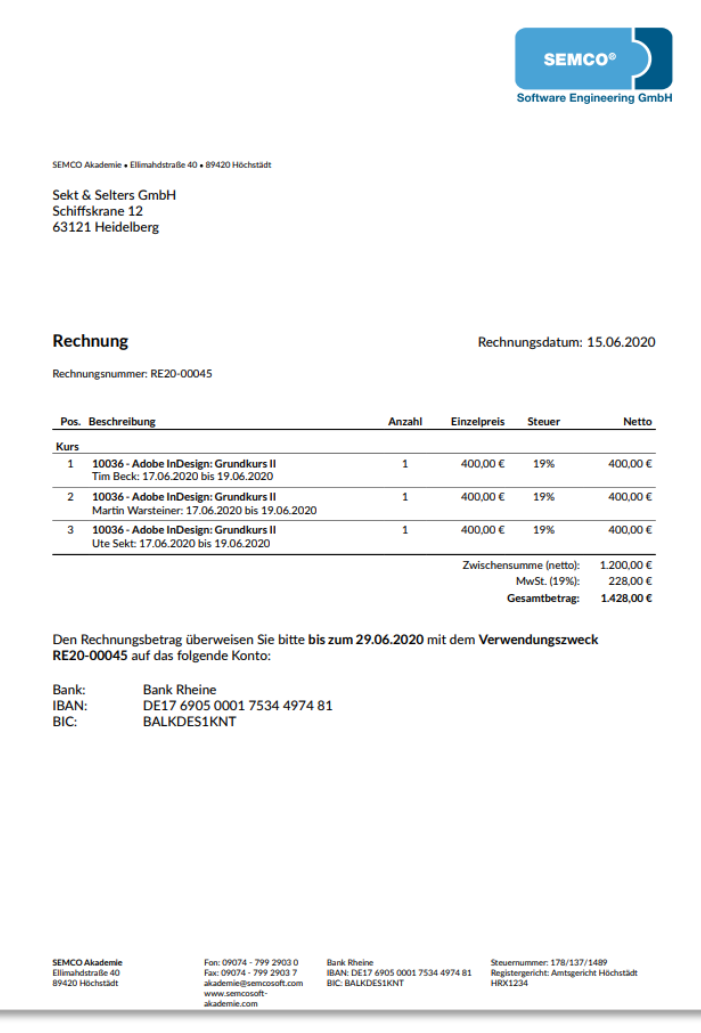

*Abrechnungsart Preis pro Teilnehmer*

### **ABRECHNUNGSART** *EINMALIGE ABRECHNUNG ZUM FESTPREIS*

Diese Abrechnungsart wird bei Firmenkursen benötigt. Der von der Firma gebuchte Kurs wird über eine Rechnungsposition mit einem Gesamtpreis abgerechnet.

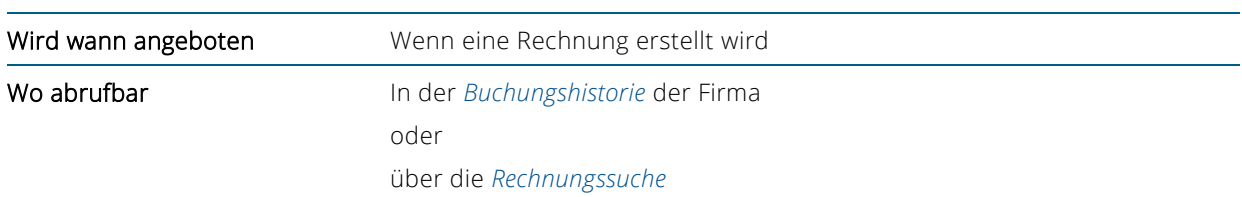

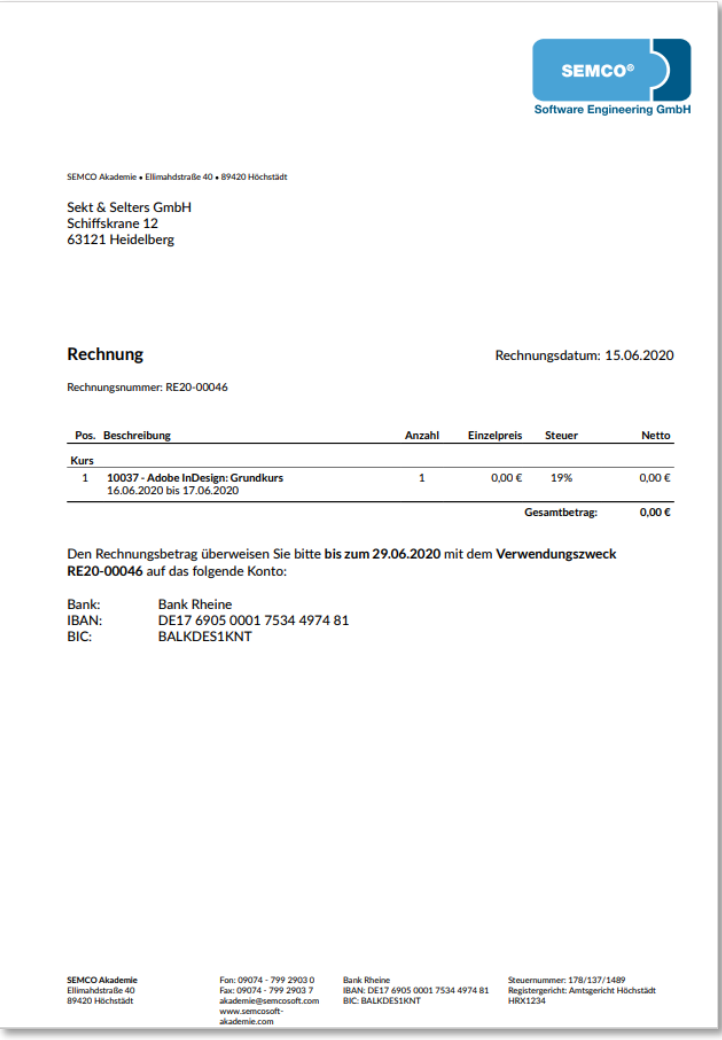

*Abrechnungsart Festpreis*

### <span id="page-10-0"></span>2.5 Rechnungsstorno, Zusatzrechnungen, Zahlungserinnerung

Neben der Erstellung von Rechnungsdokumenten wurden zur Abbildung weiterer buchhalterischer Geschäftsprozesse zusätzliche Dokumente wie Rechnungsstorno, Zusatzrechnung und Zahlungserinnerung umgesetzt.

#### **RECHNUNGSSTORNO**

Wenn in der SEMCO Seminar- und Kursverwaltung eine Rechnung storniert wird, wird ein korrespondierender Stornobeleg zur stornierten Rechnung generiert.

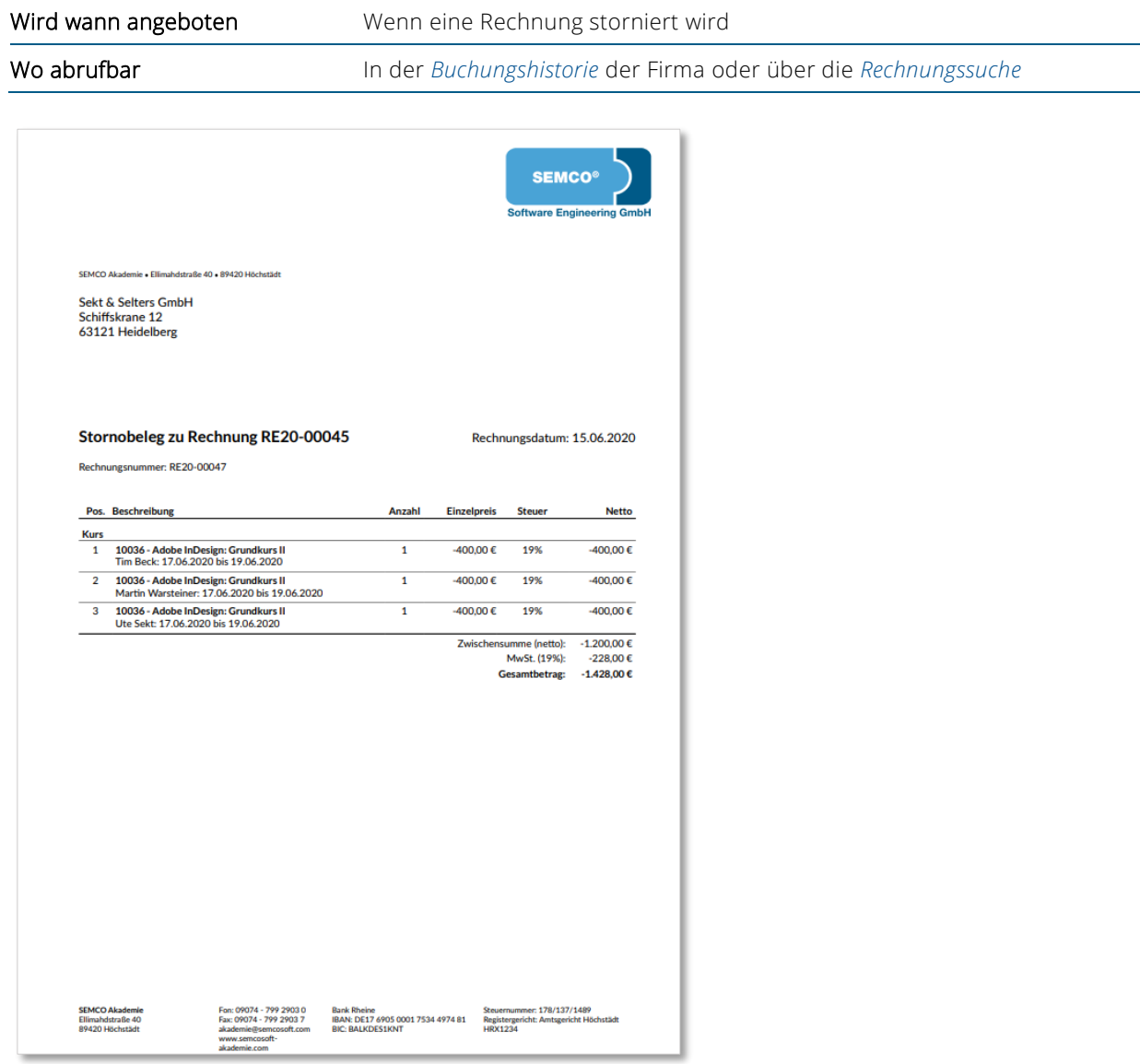

*Rechnungsstorno*

Für alle Firmenbuchungen oder Firmenkurse können in der SEMCO Seminar- und Kursverwaltung zusätzlich zur Hauptrechnung beliebig viele weitere Zusatzrechnungen erstellt werden.

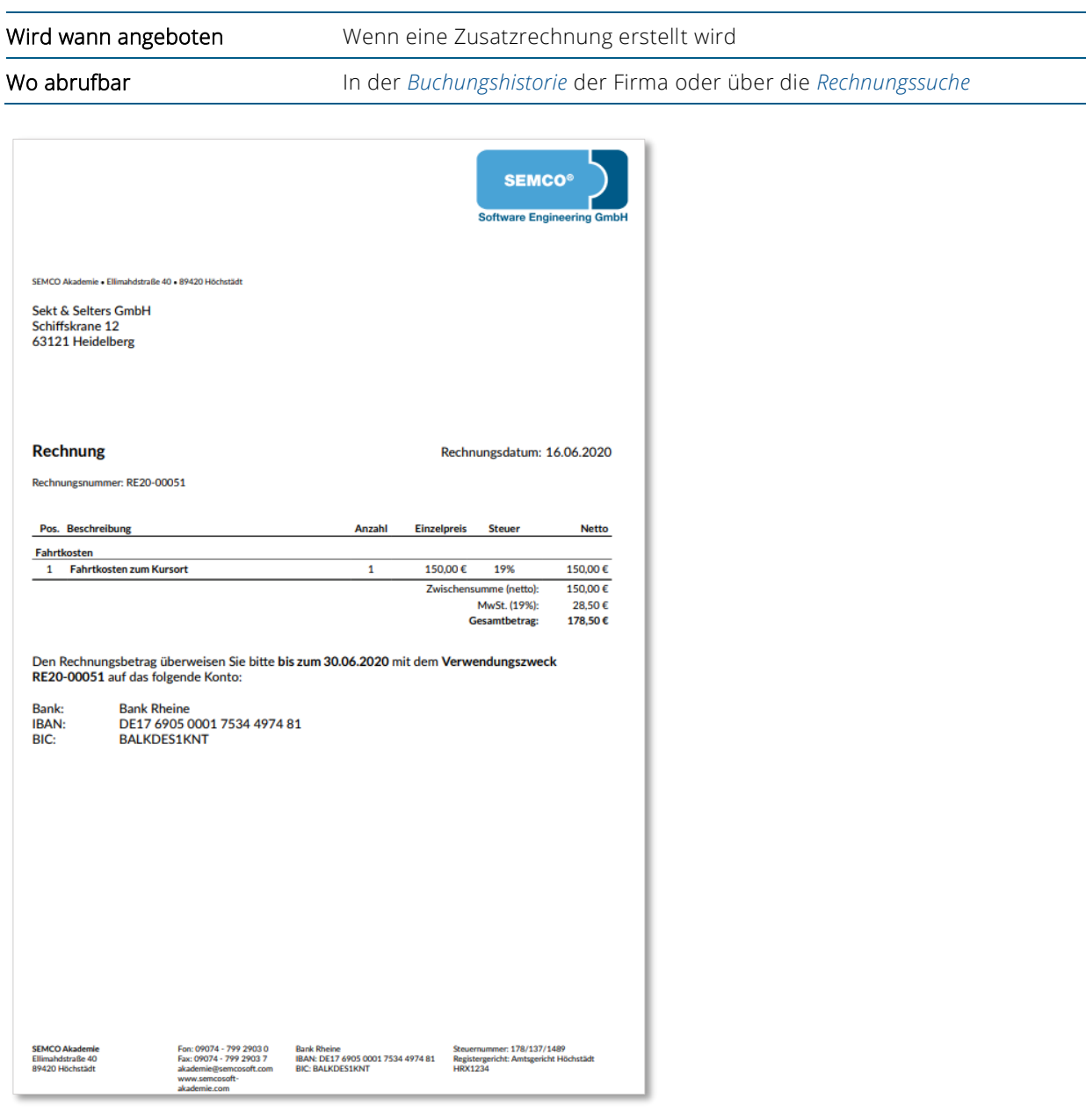

*Zusatzrechnung*

### **ZAHLUNGSERINNERUNG ODER MAHNUNG**

Falls in Ihrem Unternehmen keine Software im Einsatz ist, um Zahlungseingänge zu überwachen, können Sie die von SEMCO standardmäßig angebotene Funktion Offene Postenliste für Ihr Zahlungsmanagement nutzen. Dabei überwacht die SEMCO Seminar- und Kursverwaltung im Hintergrund, ob Rechnungen rechtzeitig bezahlt werden und bietet Ihnen bei Bedarf auch die Möglichkeit, Zahlungserinnerungen oder Mahnungen zu erzeugen.

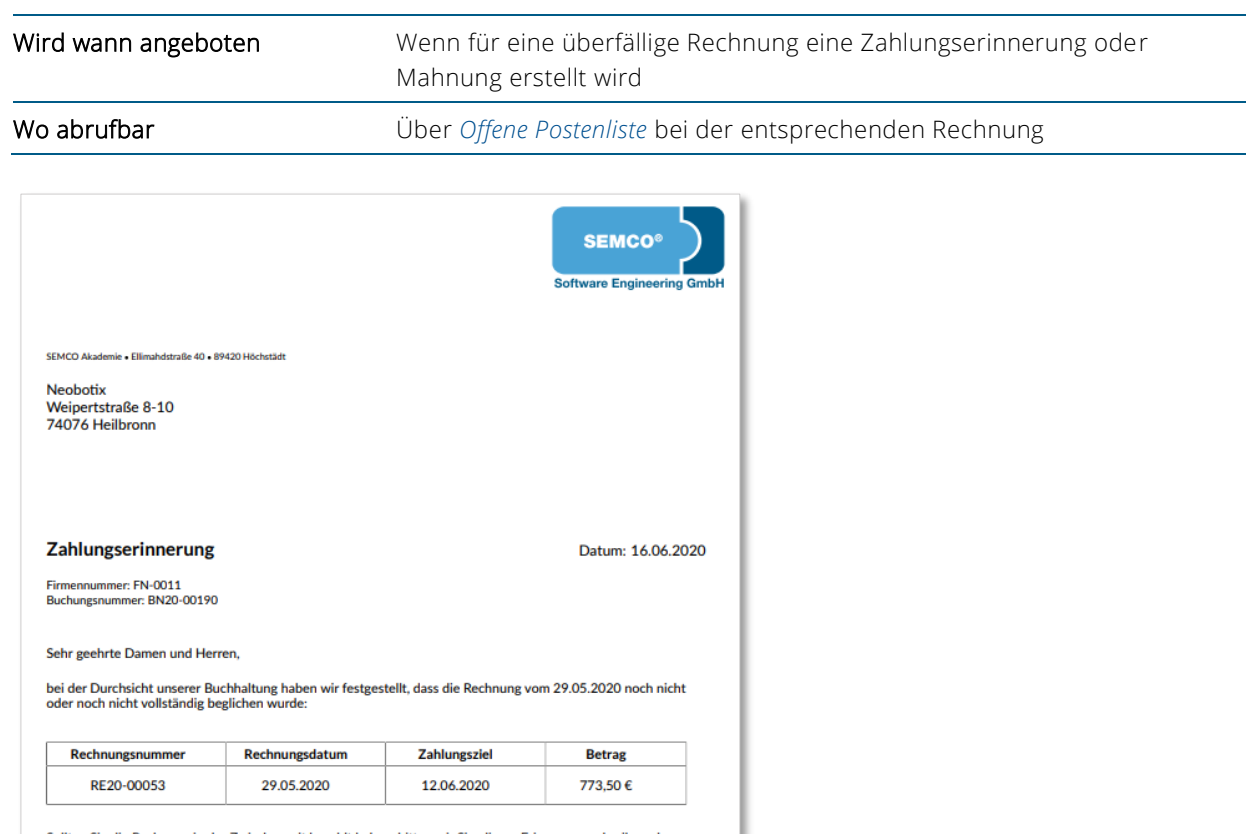

Sollten Sie die Rechnung in der Zwischenzeit bezahlt haben, bitten wir Sie, dieses Erinnerungsschreiben als<br>gegenstandslos zu betrachten.

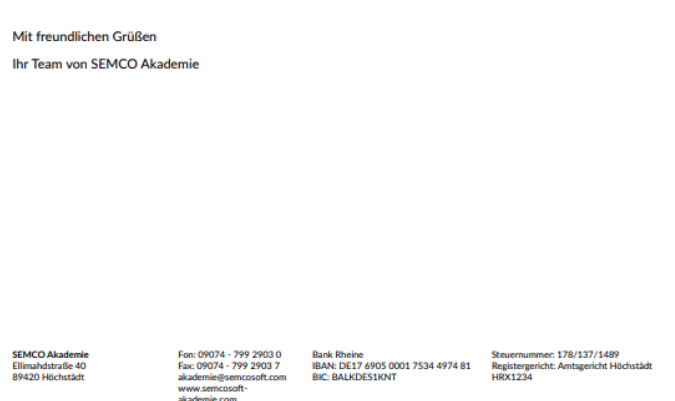

*Zahlungserinnerung oder Mahnung*

# <span id="page-13-0"></span>3 Teilnehmerbezogene Dokumente

Neben Firmenbuchungen und Firmenkursen sind in der SEMCO Seminar- und Kursverwaltung auch Privatbuchungen möglich. Deshalb werden in SEMCO alle notwendigen Dokumente für Teilnehmer generiert.

## <span id="page-13-1"></span>3.1 Anmeldebestätigung

Analog zu den Firmenbuchungen sind in der SEMCO Seminar- und Kursverwaltung in Abhängigkeit vom Kursund Buchungsstatus zwei unterschiedliche Arten von Anmeldebestätigungen umgesetzt worden.

### **VERBINDLICHE ANMELDEBESTÄTIGUNG**

Die verbindliche Anmeldebestätigung wird ausgestellt, wenn sich ein Teilnehmer für ein Seminar verbindlich anmeldet. Die Voraussetzung dafür ist, dass der Status dieses Seminars nicht *Geplant*, sondern *Bestätigt* ist.

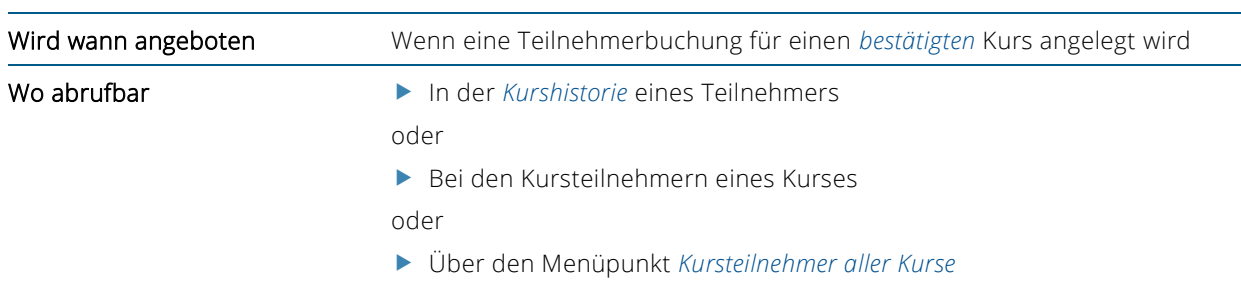

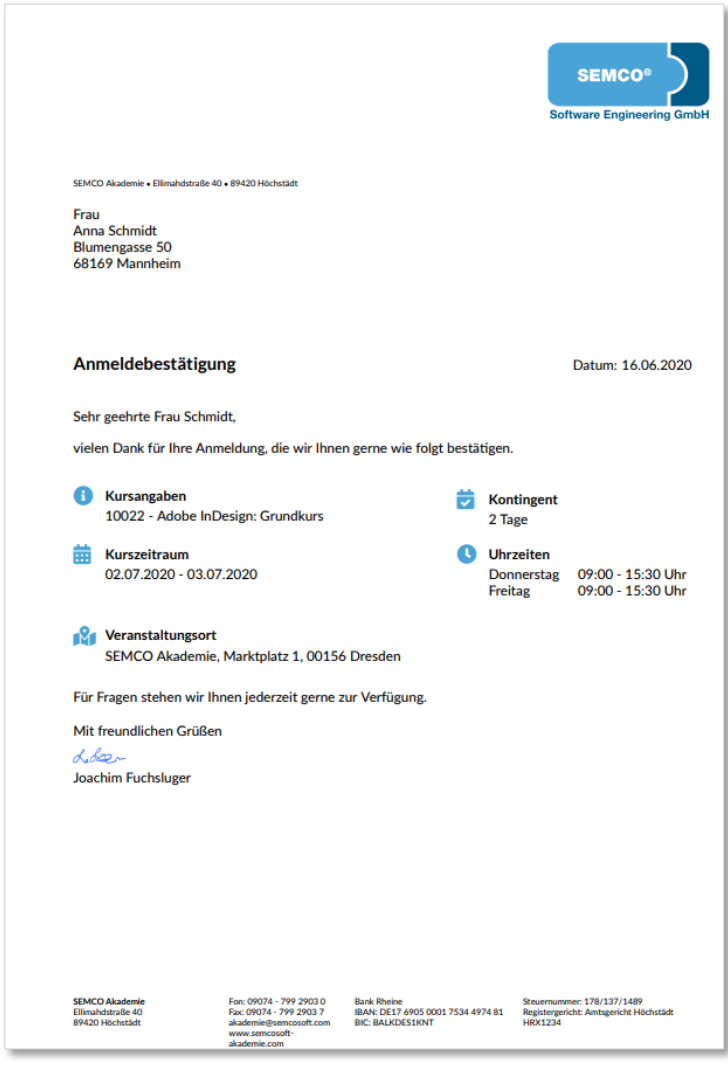

*Verbindliche Anmeldebestätigung*

### **VORLÄUFIGE ANMELDEBESTÄTIGUNG**

Die vorläufige Anmeldebestätigung wird von SEMCO generiert, wenn sich ein Teilnehmer für ein Seminar anmeldet, welches einen *geplanten* Kursstatus besitzt. Dieser Kursstatus zeigt an, dass noch irgendeine Voraussetzung fehlt, weshalb Sie den Kurs noch nicht sicher bestätigen können. Das ist z. B. der Fall, wenn die für einem Kurs definierte Mindestanzahl an Teilnehmern noch nicht erreicht ist.

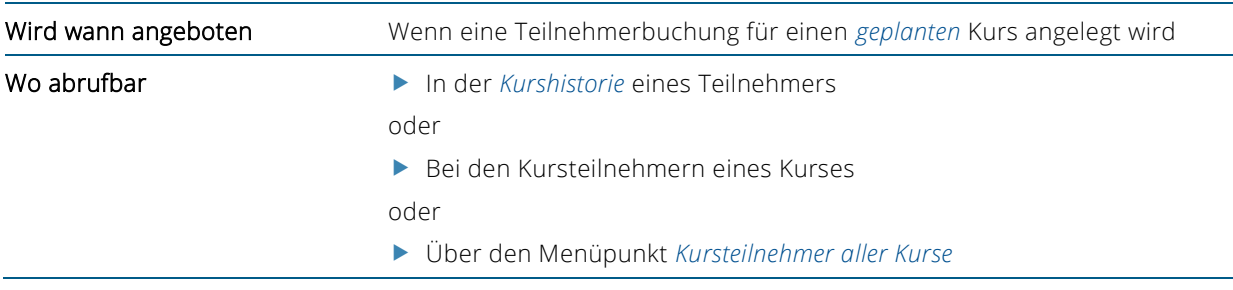

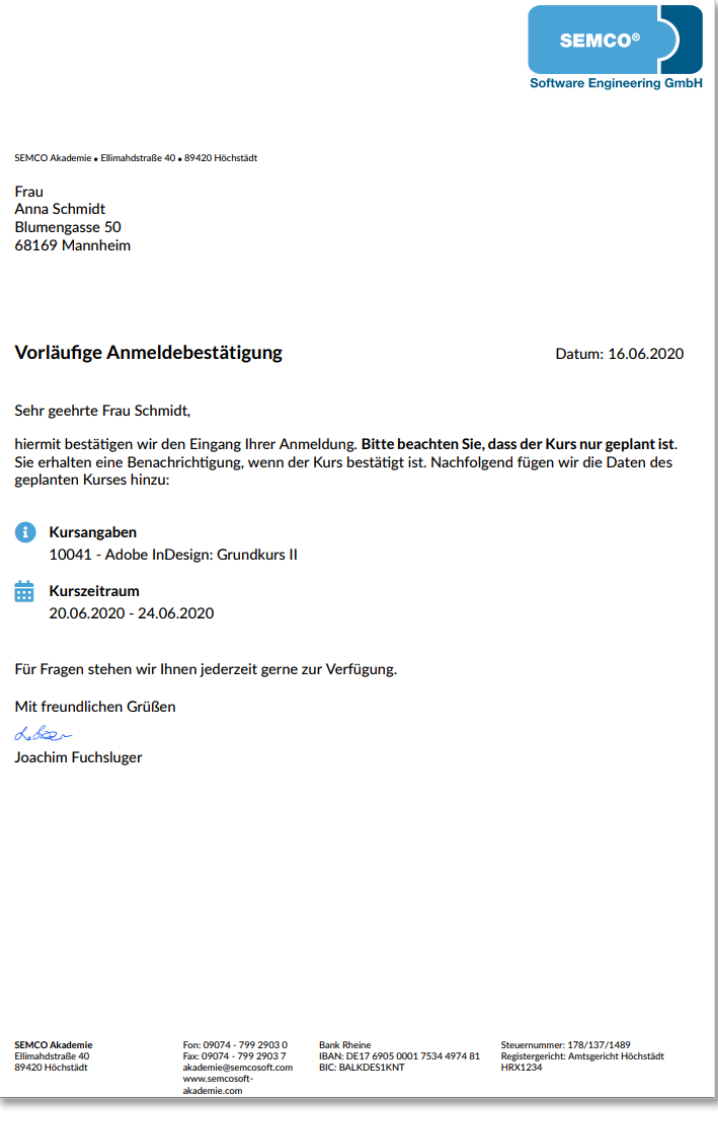

*Vorläufige Anmeldebestätigung*

# <span id="page-16-0"></span>3.2 Bestätigung Kursinteresse

Diese Bestätigung wird von SEMCO generiert, wenn ein Teilnehmer eine Anfrage für ein Seminar mit dem Status *Bestätigt* stellt.

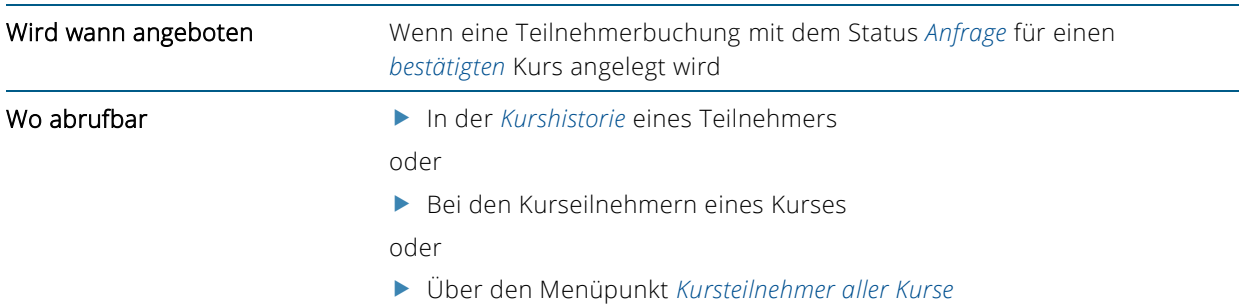

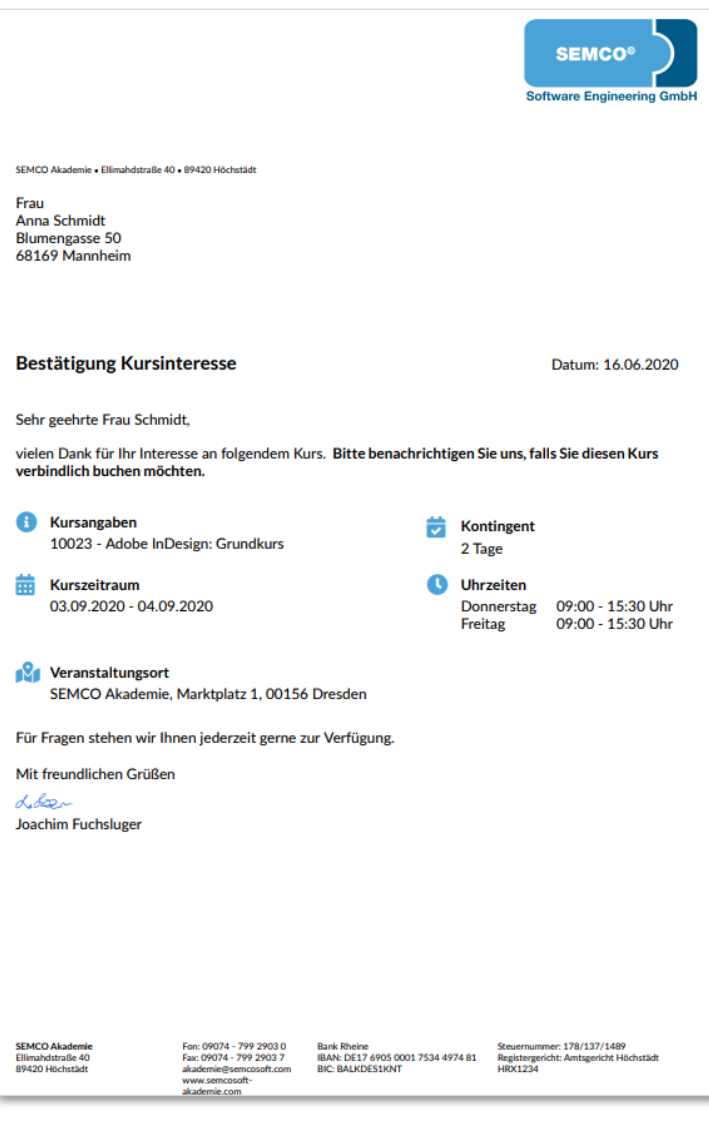

*Bestätigung Kursinteresse*

## <span id="page-17-0"></span>3.3 Teilnahmebescheinigung

Am Ende eines Kurses können die Teilnehmer eine Teilnahmebescheinigung erhalten. Diese Bescheinigung wird entweder einzeln pro Teilnehmer oder als Serienbrief über die Kursübersichtsliste ausgedruckt.

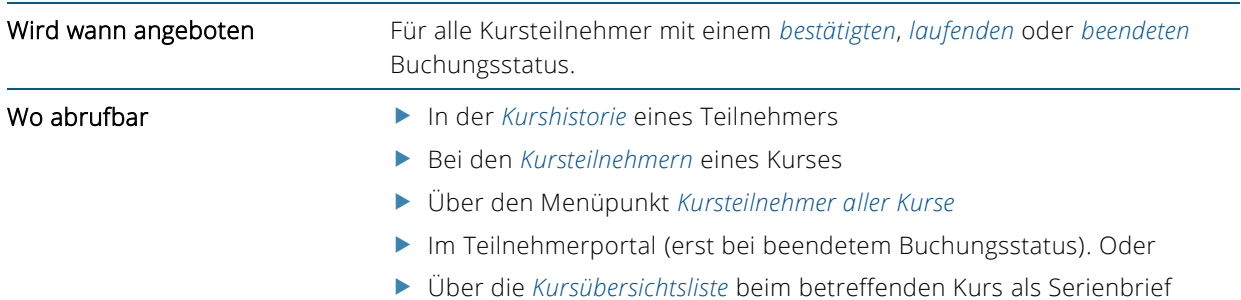

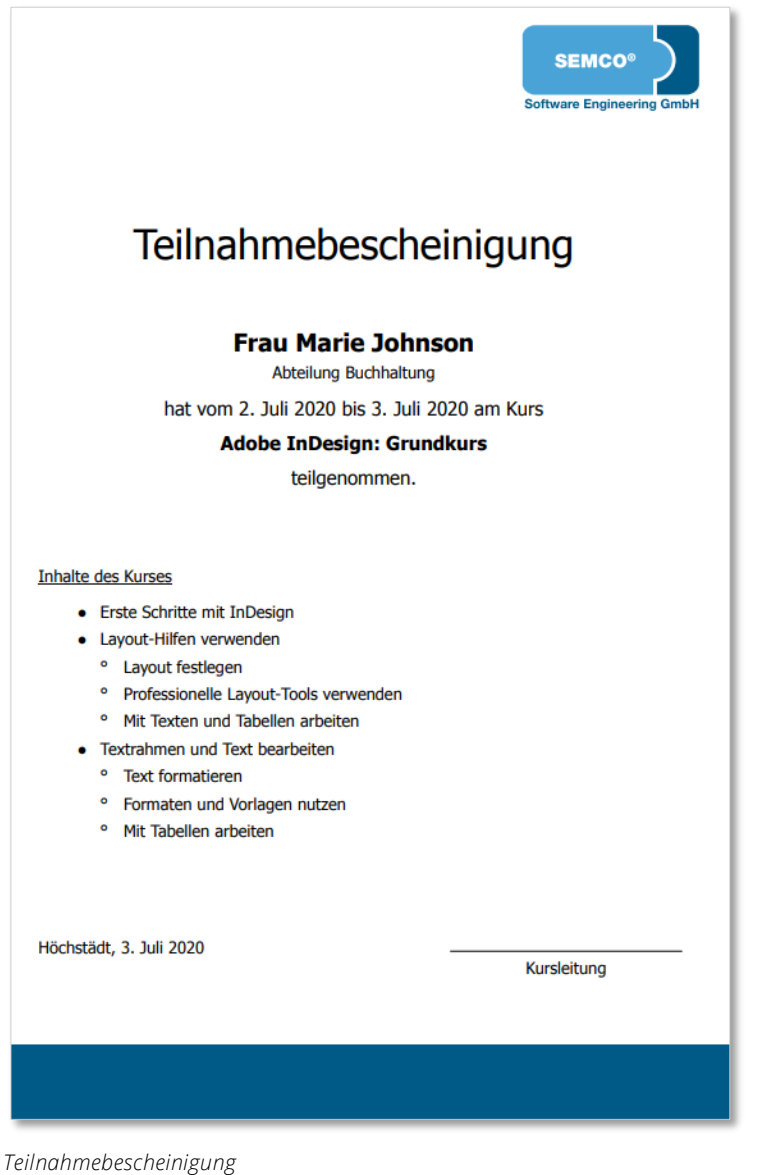

QM.002-05.20200709

QM.002-05.20200709

# <span id="page-18-0"></span>3.4 Zertifikat

Am Ende eines Kurses können die Teilnehmer ein Zertifikat erhalten, wenn im Kursformular angegeben wurde, dass es sich um einen Prüfungskurs handelt. Diese Bescheinigung wird entweder einzeln pro Teilnehmer oder als Serienbrief über die Kursübersichtsliste ausgedruckt.

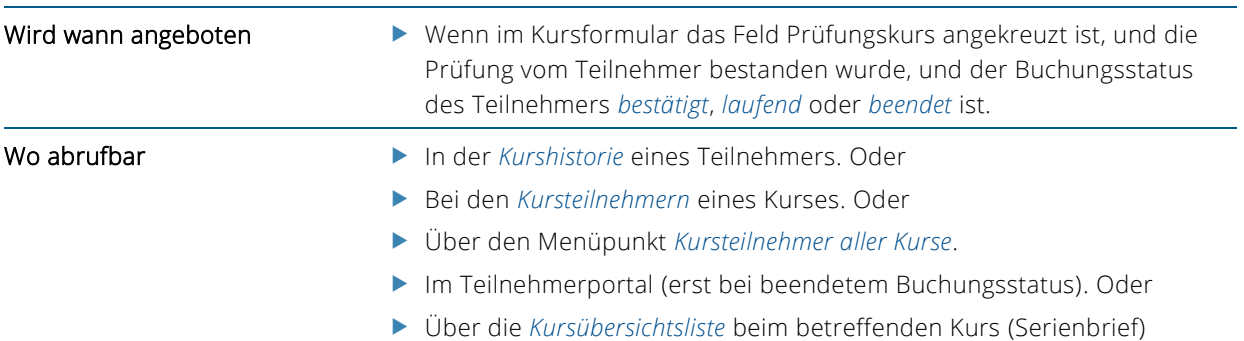

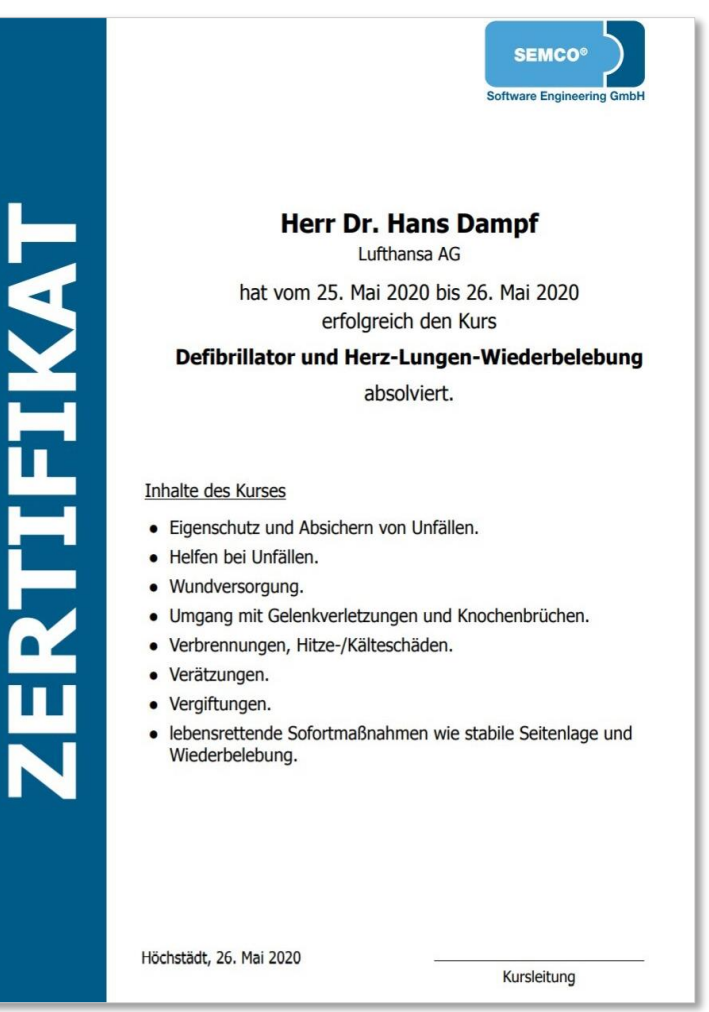

*Zertifikat*

# <span id="page-19-0"></span>3.5 Rechnung

Alle Teilnehmerbuchungen können in SEMCO abgerechnet werden und als Resultat entstehen Rechnungsdokumente, welche die Grundsätze ordnungsgemäßer Buchführung (GoB) vollständig erfüllen.

Wenn ein Teilnehmer einen Kurs privat bucht, wird die Kursbuchung über den Teilnehmer abgerechnet. Bei einer beruflichen Direktbuchung wird anstatt der Anschrift des Teilnehmers die Anschrift des Arbeitgebers angegeben.

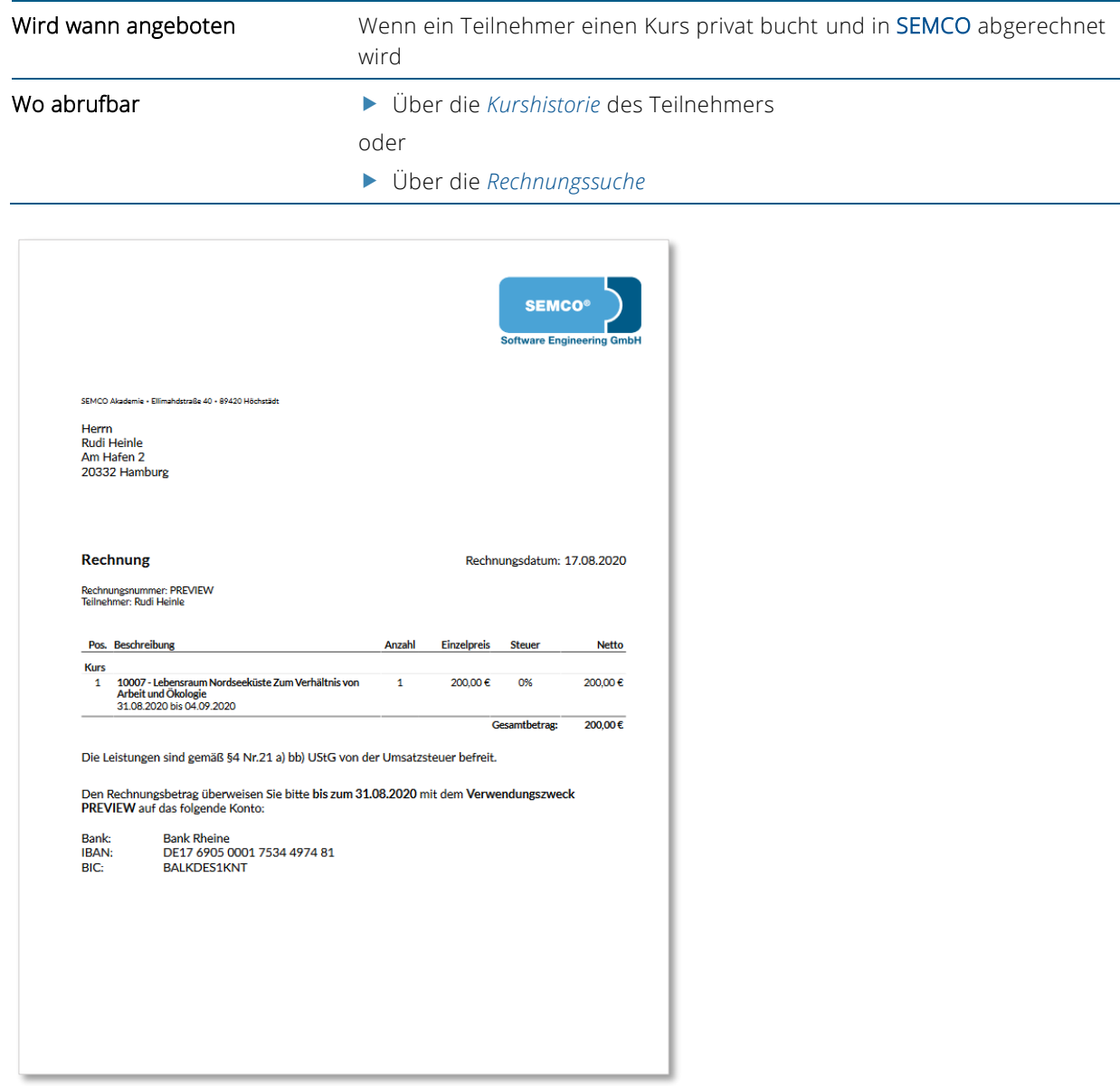

*Rechnung bei Privatbuchung*

## <span id="page-20-0"></span>3.6 Rechnungsstorno, Zusatzrechnungen, Mahnung

Neben der Erstellung von Rechnungsdokumenten wurden zur Abbildung weiterer buchhalterischer Geschäftsprozesse zusätzliche Dokumente wie Rechnungsstorno, Zusatzrechnung und Zahlungserinnerung umgesetzt.

### **RECHNUNGSSTORNO**

Wenn in SEMCO eine Rechnung storniert wird, wird ein korrespondierender Stornobeleg zur stornierten Rechnung generiert.

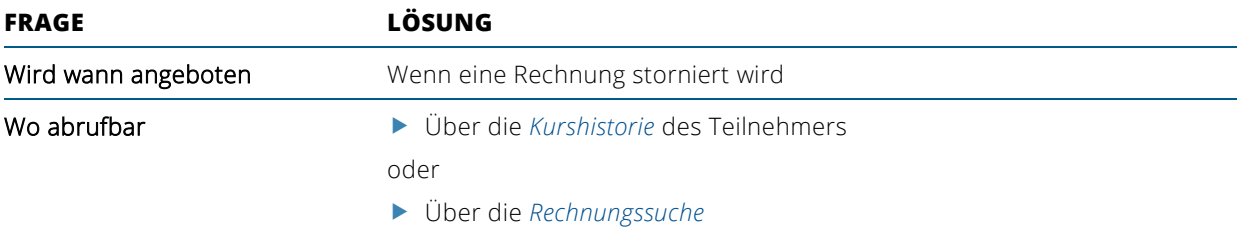

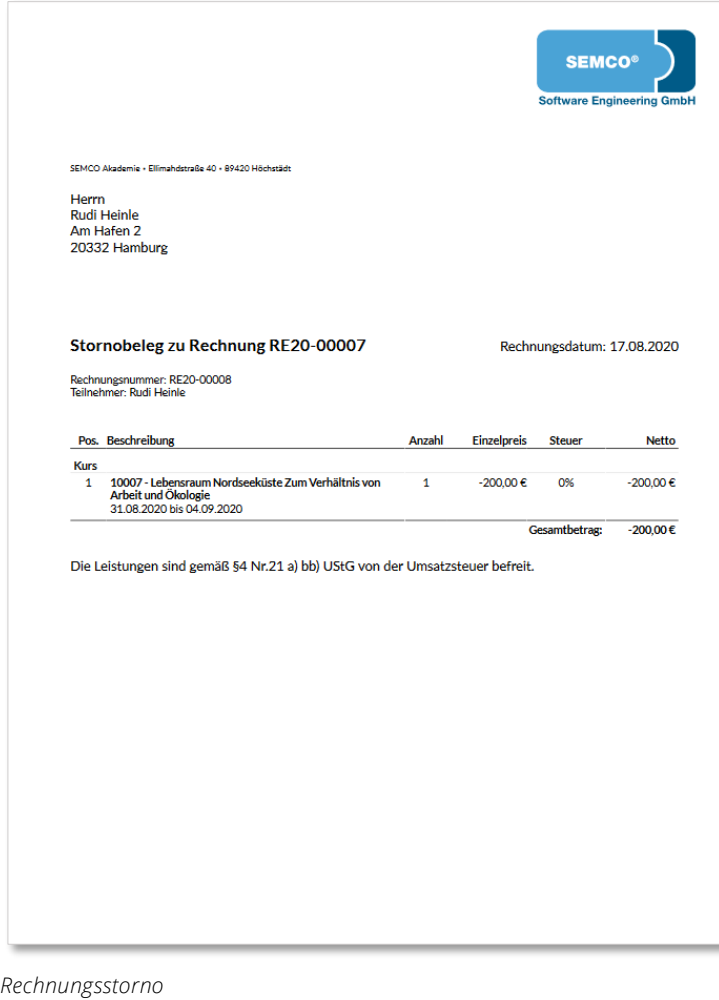

### **ZUSATZRECHNUNG**

Sie können in SEMCO für jede Teilnehmerbuchung zusätzlich zur Hauptrechnung noch beliebig viele weitere Zusatzrechnungen erstellen.

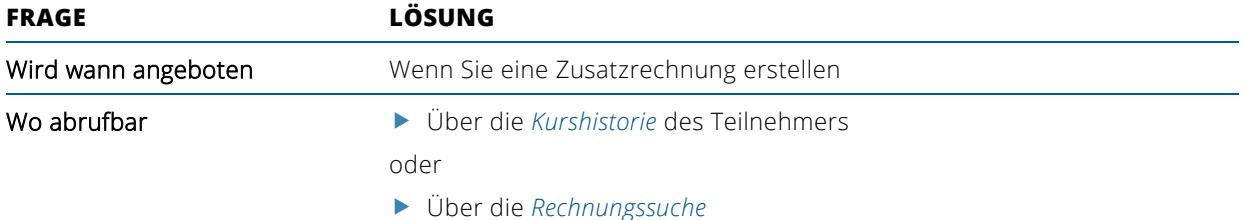

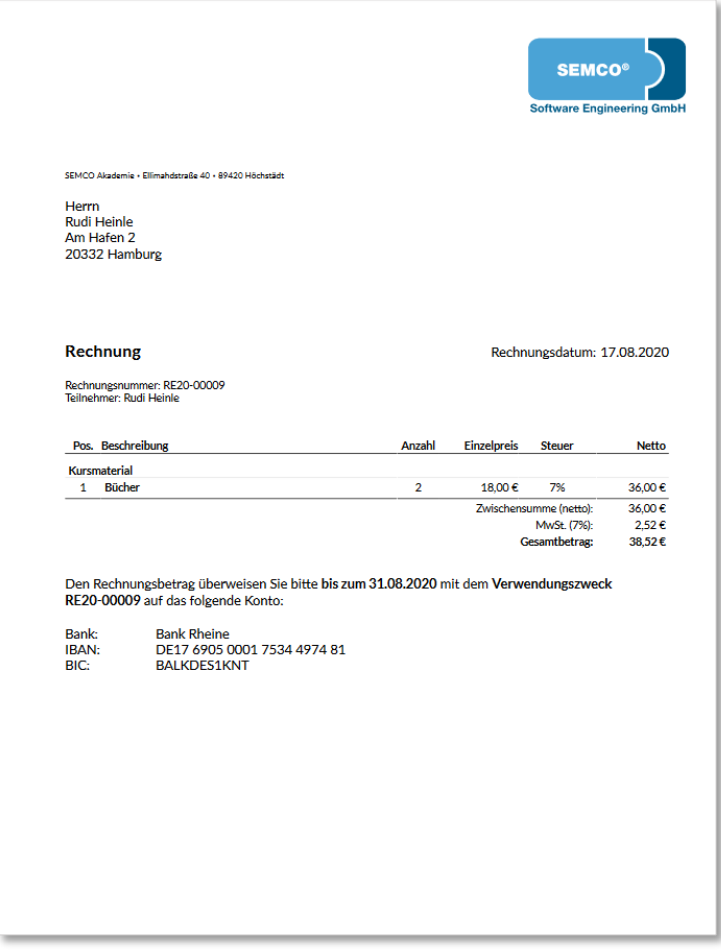

*Zusatzrechnung*

Falls in Ihrem Unternehmen keine Software im Einsatz ist, um Zahlungseingänge zu überwachen, können Sie die von SEMCO standardmäßig angebotene *Offenen Postenliste* für Ihr Zahlungsmanagement nutzen. SEMCO überwacht dann, ob Rechnungen rechtzeitig bezahlt werden und bietet Ihnen bei Bedarf die Möglichkeit Zahlungserinnerungen zu erzeugen. Zahlungserinnerungen können auch Mahnungen genannt werden.

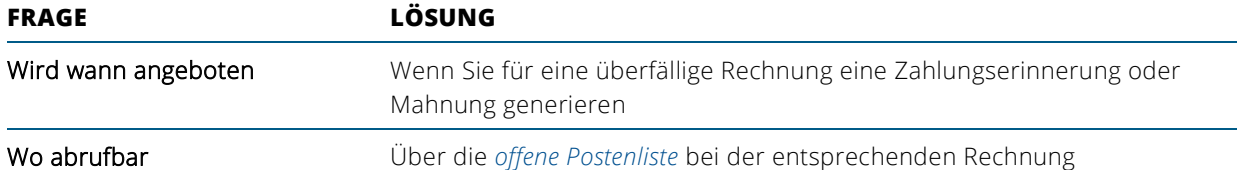

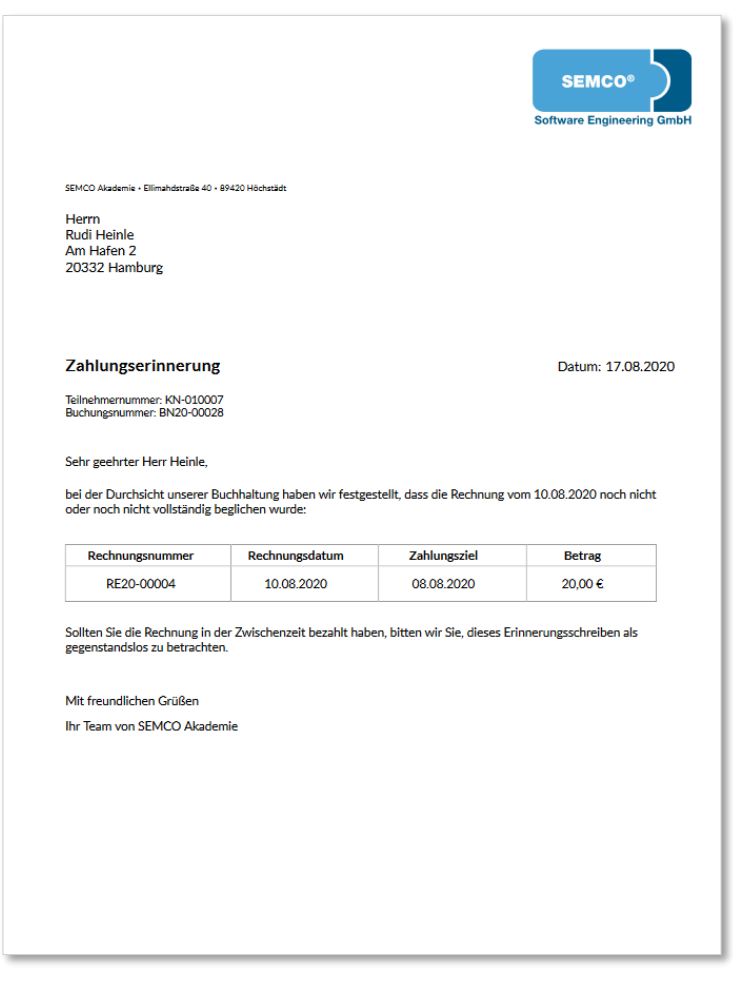

*Zahlungserinnerung oder Mahnung*

# <span id="page-23-0"></span>4 Trainerbezogene Dokumente

In diesem Auslieferungssystem ist nur eine **EINFACHE** Trainerverwaltung eingerichtet. Dies bedeutet, dass die Trainer SEMCO nutzen können, um sich über Kurse und Kursteilnehmer online zu informieren und für sie ausgestellte Dokumente herunterzuladen (z. B. eine Teilnehmer- oder eine Unterschriftsliste).

Weiterführende Funktionen wie zum Beispiel Rückmeldung der Arbeitszeiten oder die Abrechnung der Trainerhonorare durch SEMCO sind in diesem System nicht aktiv.

# <span id="page-23-1"></span>4.1 Trainerbeauftragung

Bei der Trainerzuordnung wird ein Dokument generiert, das in SEMCO Trainingsauftrag bzw. vorläufige Trainer-Benachrichtigung heißt. Darin sind alle für den Trainer relevanten Kursinformationen enthalten. Falls der Trainer angestellt ist, reichen oft Informationen zum Kurstitel, Kurszeitraum und Kursveranstaltungsort aus. Falls der Trainer ein Subunternehmer ist, werden in dem Dokument meist noch Honorarangaben aufgeführt.

In Ihrem System sind in Abhängigkeit vom Kursstatus zwei unterschiedliche Arten von Trainerbeauftragungen umgesetzt worden.

© 2020, SEMCO Software Engineering GmbH

### **TRAININGSAUFTRAG**

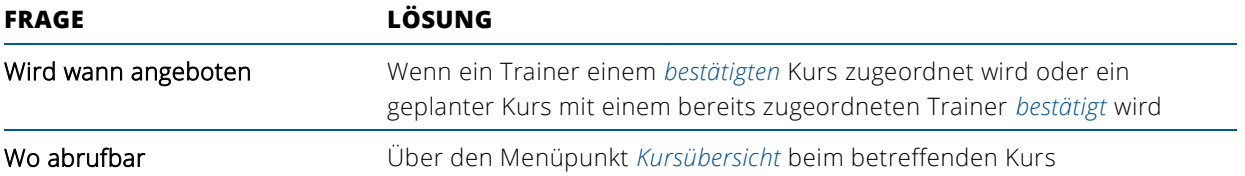

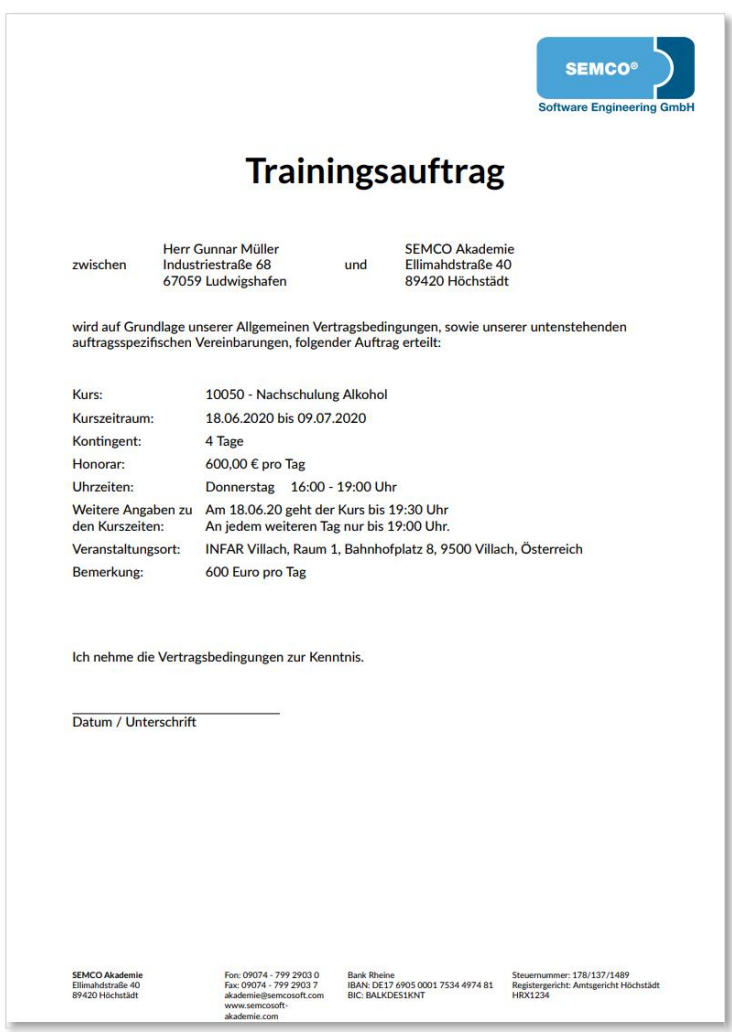

*Trainingsauftrag*

### **VORLÄUFIGE TRAINER-BENACHRICHTIGUNG**

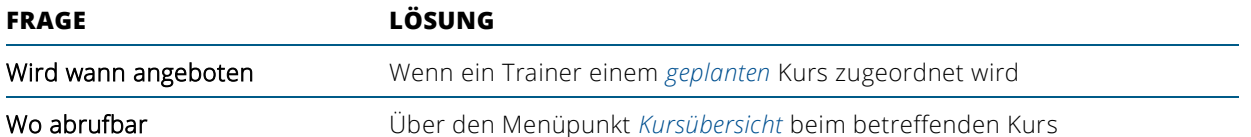

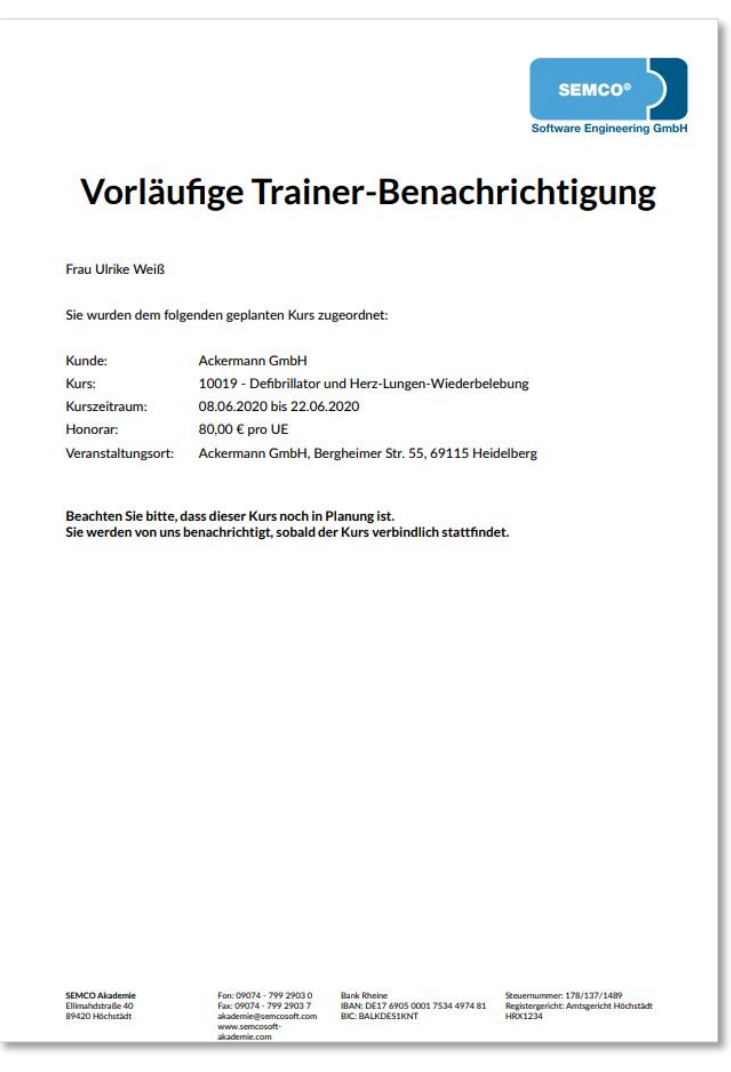

*Vorläufige Trainer-Benachrichtigung*

# <span id="page-26-0"></span>5 Kursbezogene Dokumente

In SEMCO wurden Teilnehmerliste, Unterschriftenliste, Teilnahmebescheinigungen, Zertifikate und Namensschilder eingerichtet.

## <span id="page-26-1"></span>5.1 Teilnehmerliste

In der Teilnehmerliste werden alle Kursteilnehmer aufgeführt. Jede neuen Teilnehmerbuchung oder Stornierungen von einzelnen Kursteilnehmern führt automatisch zu einer Aktualisierung dieses Dokuments.

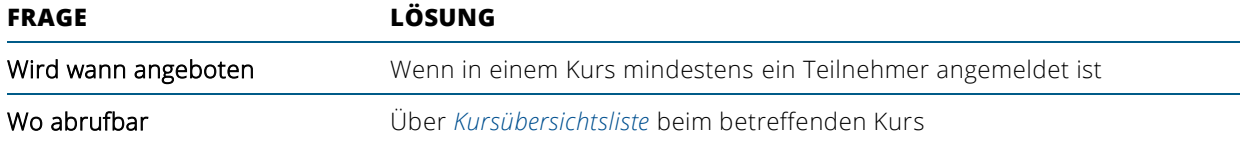

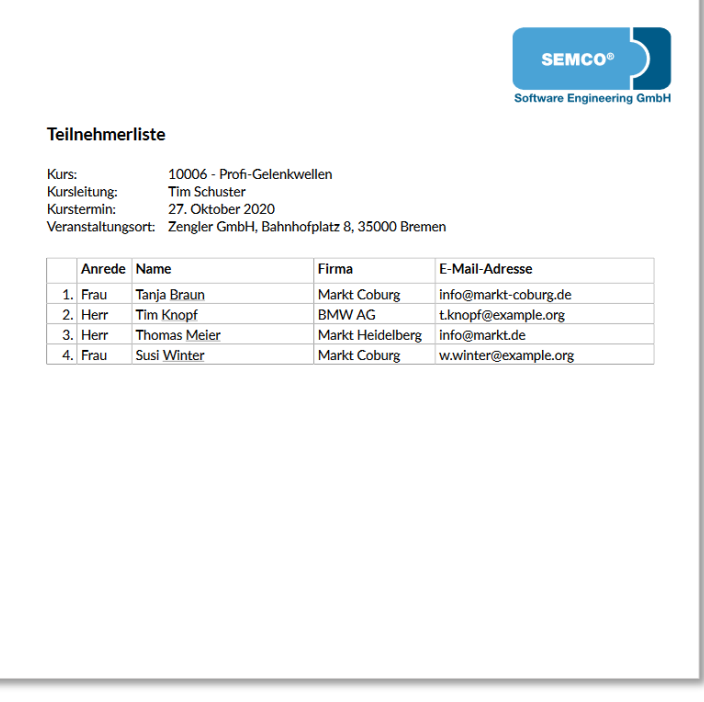

*Teilnehmerliste*

# <span id="page-27-0"></span>5.2 Unterschriftenliste

Die Unterschriftenliste kann beispielsweise von dem Trainer heruntergeladen werden, damit die Anwesenheit der Kursteilnehmer mit ihrer Unterschrift dokumentiert werden kann.

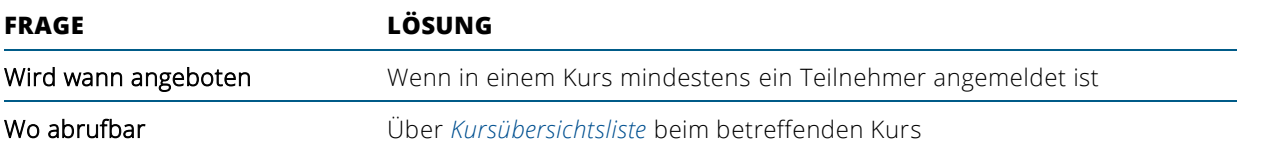

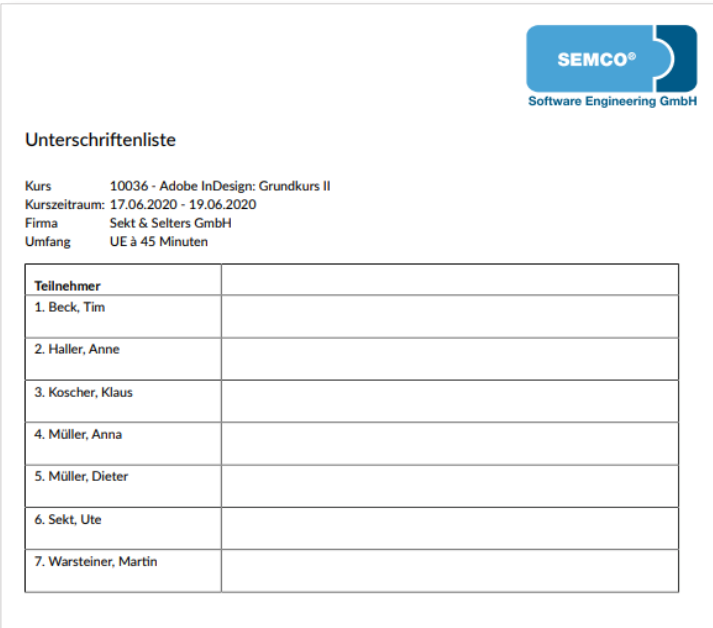

*Unterschriftenliste*

<span id="page-28-0"></span>In SEMCO werden Teilnahmebescheinigungen als Sammeldokument bzw. Serienbrief generiert, d. h. sie können für alle Kursteilnehmer in einem einzigen Dokument ausgedruckt werden.

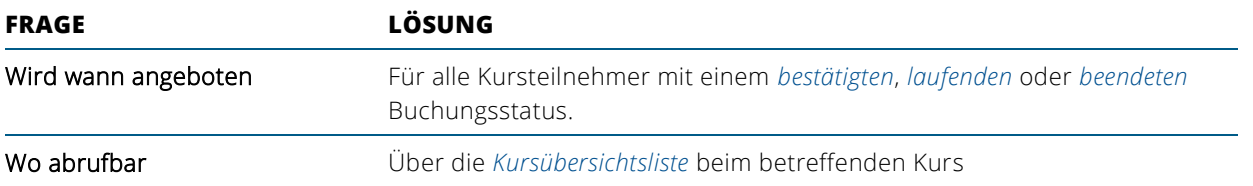

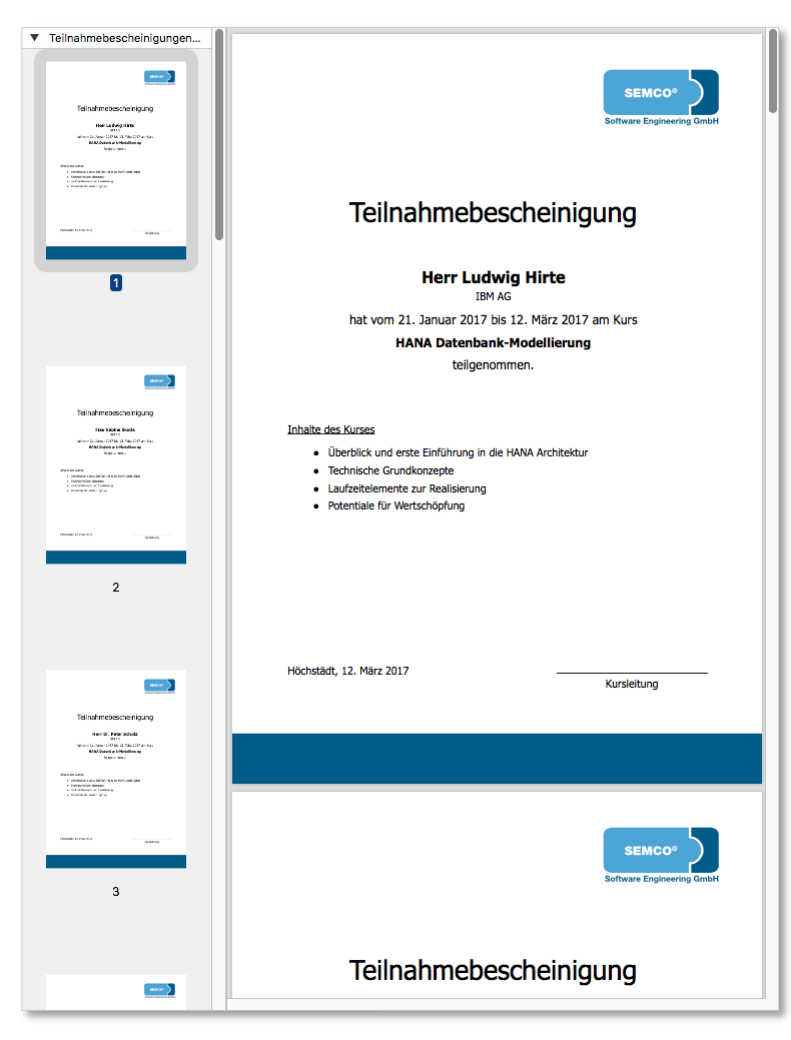

*Teilnahmebescheinigungen (Sammeldokument)*

## <span id="page-29-0"></span>5.4 Zertifikate (Sammeldokument)

In SEMCO werden Zertifikate als Sammeldokument bzw. als Serienbrief generiert, d. h. sie können für alle Kursteilnehmer in einem einzigen Dokument ausgedruckt werden.

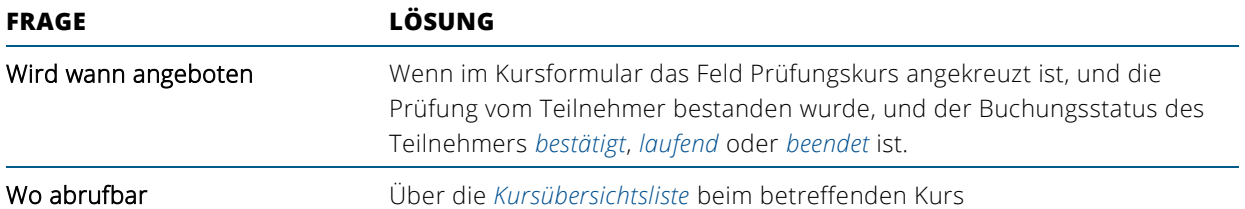

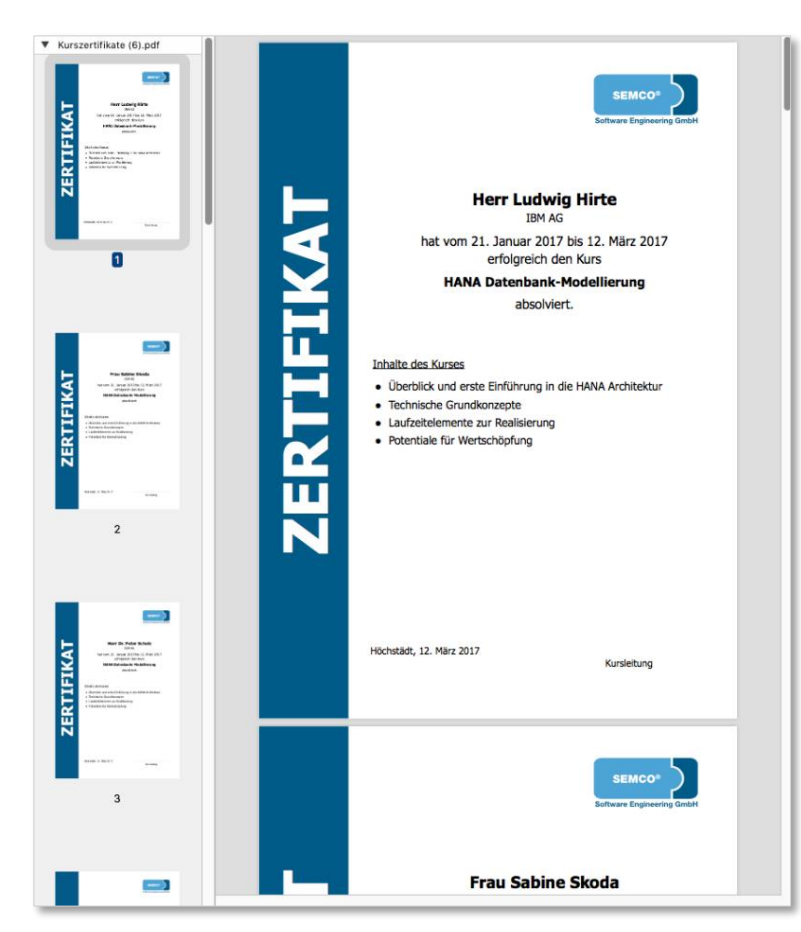

*Zertifikate (Sammeldokument)*

## <span id="page-30-0"></span>5.5 Namensschilder

In SEMCO werden Namensschilder als Sammeldokument bzw. als Serienbrief generiert, d. h. sie können für alle Kursteilnehmer in einem einzigen Dokument ausgedruckt werden.

Über dieses Dokument können Sie Namenschilder für alle Kursteilnehmer ausdrucken.

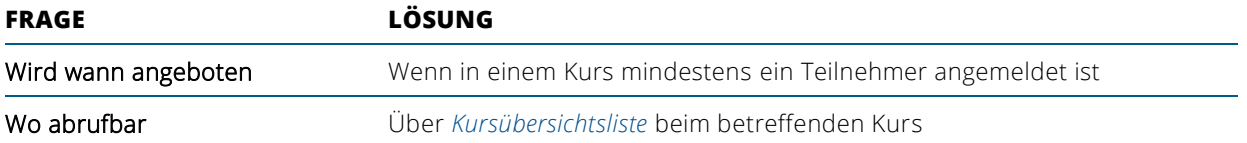

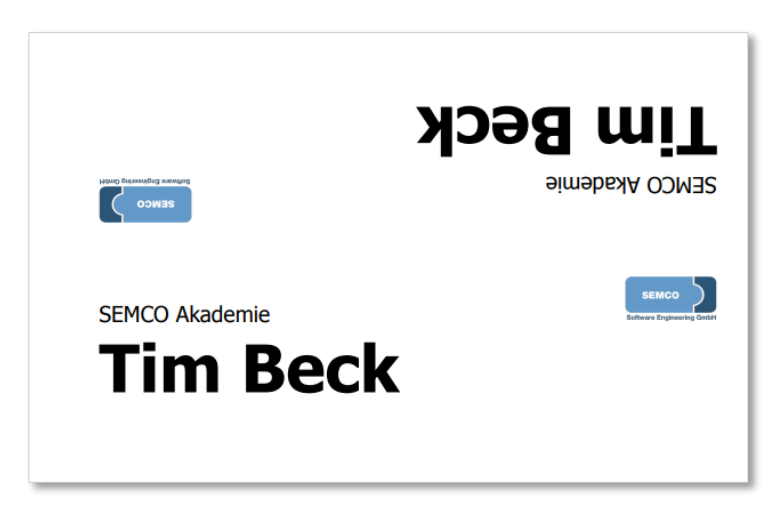

*Namensschilder*

### <span id="page-31-0"></span>Impressum und Haftungsausschluss

### **HERAUSGEBER**

SEMCO Software Engineering GmbH Ellimahdstr. 40 89420 Höchstädt

 $Tel: +4990747992903-0$ Fax: +49 9074 799 2903-9 Mail: info@semcosoft.com

### **WARENZEICHEN**

Alle im Text genannten Namen von Produkten und Dienstleistungen sind Marken der jeweiligen Firmen. Die Angaben im Text sind unverbindlich und dienen lediglich zu Informationszwecken. Produkte können länderspezifische Unterschiede aufweisen.

### **HAFTUNGSAUSSCHLUSS**

In dieser Publikation enthaltene Informationen können ohne vorherige Ankündigung geändert werden. Die vorliegenden Angaben werden von der SEMCO Software Engineering GmbH bereitgestellt und dienen ausschließlich Informationszwecken. Die SEMCO Software Engineering GmbH übernimmt keinerlei Haftung oder Garantie für Fehler oder Unvollständigkeiten in dieser Publikation. Aus den in dieser Publikation enthaltenen Informationen ergibt sich keine weiterführende Haftung.

### **COPYRIGHT**

© Copyright 2020 SEMCO Software Engineering GmbH - Alle Rechte vorbehalten.

Weitergabe und Vervielfältigung dieser Publikation oder von Teilen daraus sind, zu welchem Zweck und in welcher Form auch immer, ohne die ausdrückliche schriftliche Genehmigung durch die SEMCO Software Engineering GmbH nicht gestattet. In dieser Publikation enthaltene Informationen können ohne vorherige Ankündigung geändert werden.

Die von der SEMCO Software Engineering GmbH angebotenen Softwareprodukte können Softwarekomponenten auch anderer Softwarehersteller enthalten.